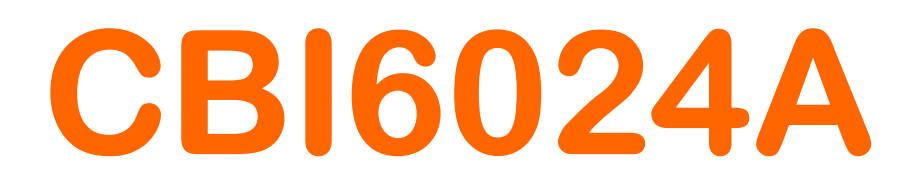

# Modulo UPS Adesystema by CEAM

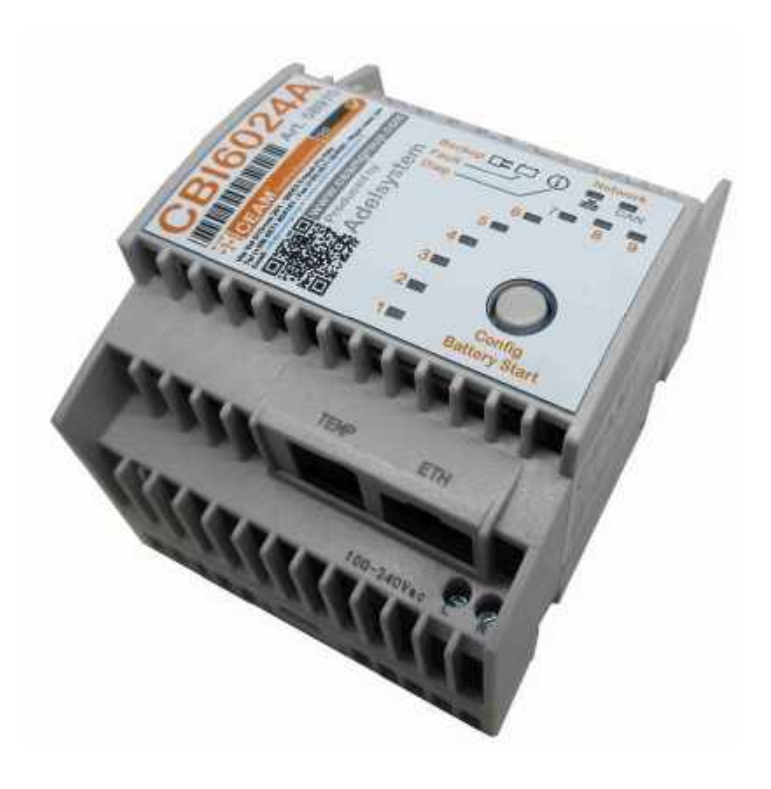

### CBI6024A\_5B970\_M1\_IT

Manuale Operatore

Lingua Italiana

#### Gentile Cliente

La ringraziamo per aver scelto un nostro prodotto, che speriamo possa essere conforme alle sue aspettative, perché la nostra missione non è fare semplicemente delle cose che assolvono ad una funzione tecnica, ma lavoriamo ogni giorno duramente e non senza difficoltà per creare qualcosa di più completo che alla fine concettualmente è più uno scrigno che contiene tante cose, le nostre idee, la nostra capacità di fare, il nostro impegno imprenditoriale per poter contribuire alla costruzione di un mondo nuovo, anche fosse con un solo mattoncino, e tutto questo perché siamo convinti che le imprese come le nostre hanno un ruolo sociale fondamentale nella costruzione di un domani sostenibile.

Inoltre, siamo ambiziosi e ci piace sperare che il nostro lavoro possa contribuire nel suo piccolo al suo successo.

Infine, teniamo a sottolineare che pur lavorando quotidianamente per il miglioramento continuo, non siamo perfetti e potrà capitare purtroppo che qualcosa ci sia sfuggito.

Qualora lei si accorgesse di qualcosa anche minima e apparentemente irrilevante, o anche fosse un suggerimento la preghiamo di segnalarcelo prontamente comunque, con un messaggio e-mail all'indirizzo info@ceamgroup.it

Il feed-back sincero e costruttivo del cliente è una risorsa molto importante per noi, ed un concreto aiuto per migliorarci.

Grazie

Simone Campinoti Presidente

# Indice Generale:

### 1 – Caratteristiche Generali 1.1 Legenda

### 2 – Caratteristiche tecniche

2.1 Caratteristiche Tecniche Batteria

### 3 – Configurazione CBI6024A

- 3.1 Configurazione da interfaccia WEB
- 3.2.1 Configurazione Variabili fondamentali del CBI6024A su CWS
- 3.2.2 Configurazione Variabili facoltative del CBI6024A su CWS
- 3.3 Configurazione Allarmi del CBI6024A su CWS

### 4 – Reset dei dispositivi

4.1 Reset del dispositivo collegato al carico

- 5 Ottimizzazione Energetica
- 6 Manutenzione Consigliata
- 7 Ciclo Vita LCA ISO 14040
- 8 Smaltimento Raee WEEE
- 9 Come Ordinare Prodotto Accessori Ricambi
- 10 Termini di Garanzia

### 1 – Caratteristiche Generali

### 1.1 Legenda

| 1              | <b>Battery</b>             |
|----------------|----------------------------|
| $\overline{2}$ | Load                       |
| $\overline{3}$ | <b>Charging Current</b>    |
|                | Limiter                    |
| 4              | <b>Fault System</b>        |
| 5              | Mains-BackUp               |
| 6              | Mains-BackUp LED           |
| $\overline{7}$ | <b>Fault LED</b>           |
| 8              | <b>Diagnosis LED</b>       |
| 9              | Config/Start From          |
|                | <b>Battery</b>             |
| 10             | Input Vac                  |
| 11             | Aux 1 (RJTemp)             |
| 12             | <b>Start From Battery</b>  |
|                | (Connector)                |
| 13             | Aux 2                      |
| 14             | Aux 3                      |
| 15             | <b>Buffering Time</b>      |
| 16             | <b>Bus Termination</b>     |
| 17             | 12/24 Output               |
| 18             | <b>Battery Config.</b>     |
| 19             | <b>Battery Config, All</b> |
|                | device Functions           |
| 20             | Aux 4 "Ethernet"           |
| 21             | <b>Network</b>             |
|                | Communic. LED              |
| 22             | <b>ADELBus (CAN)</b>       |
| 23             | <b>Rectifier Alarm</b>     |
| 24             | PE (Aux 4 screen)          |

A sinistra dei Pin ADELBus(CAN) sono nascosti i connettori del "BatterySense" il sistema di registrare lo stato di salute delle batterie. I morsetti del BatterySense sono coperti di base e c'è bisogno di fare due fori per poterli utilizzare, non collegarli non permette di sfruttare la verifica dello stato di salute della batteria, esso può essere azionato manualmente o in automatico(da attivare nel pannello di configurazione – il minimo è ogni 5gg).

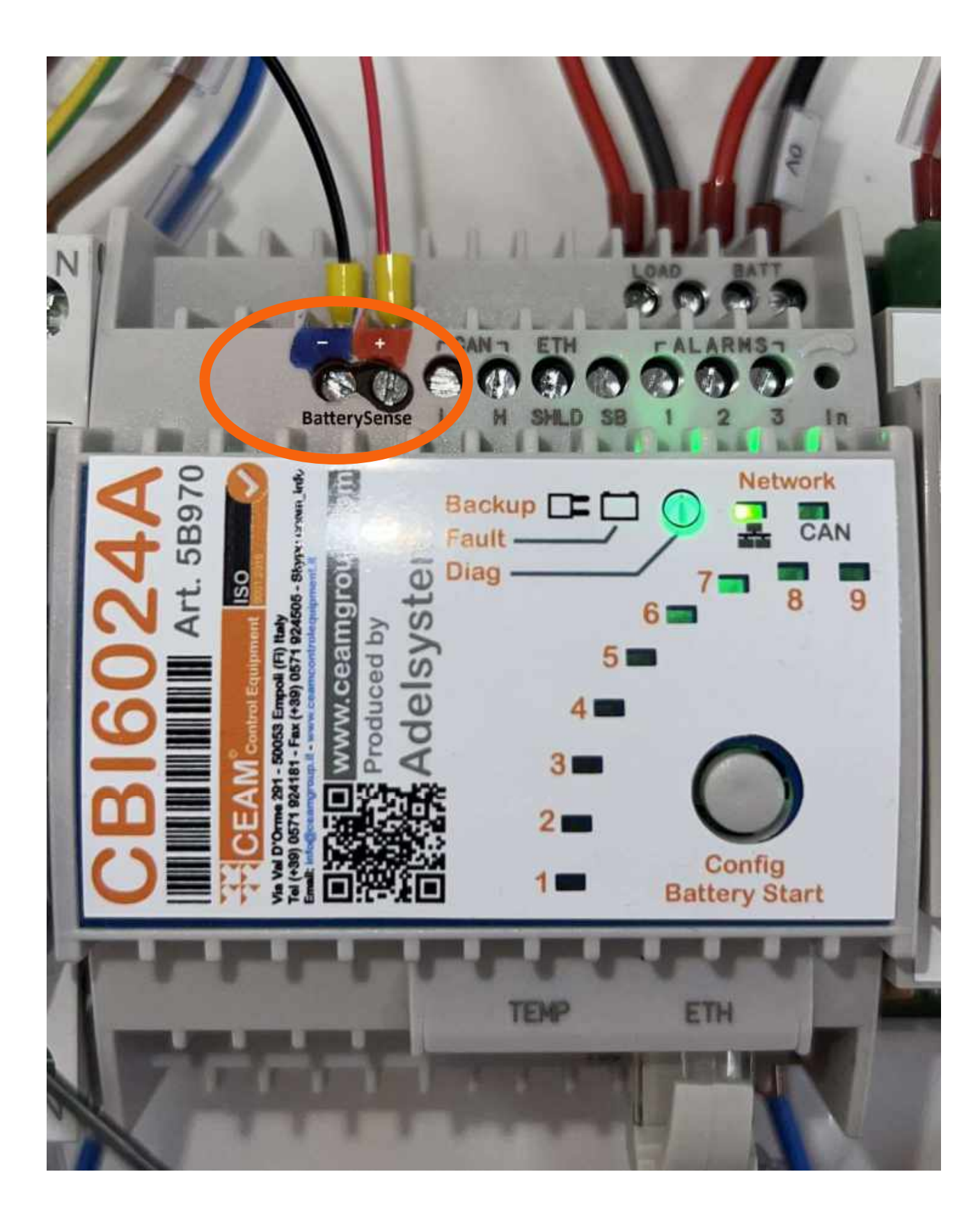

### 2 – Caratteristiche tecniche

2.1 Caratteristiche Tecniche Batteria (FIAMM FG20121 12V 1,2A)

- Tensione Nominale: 12V
- Capacità Nominale:
	- $\circ$  C20 (20 hour rate)  $\rightarrow$  1.2Ah
	- $\circ$  C10 (10 hour rate)  $\rightarrow$  1.06Ah
	- $\circ$  C5 (5 hour rate)  $\rightarrow$  0.980Ah
	- $\circ$  C1 (1 hour rate)  $\rightarrow$  0.700Ah
- Resistenza Interna (a carica completa)  $\rightarrow$  100 m $\Omega$
- Tensione di ricarica consigliata  $\rightarrow$  Floating use: 13.5-13.8 V Cyclic use: 14,4-15.0 V
- Corrente di carica  $\rightarrow$  0.3 A
- Vita della batteria % di capacità nominale  $\rightarrow$  1 mese: 97%; 3 mesi: 91%; 6 mesi: 83%
- Aspettativa di Vita (stand-by)  $\rightarrow$  dai 3 ai 5 anni

### 3 – Configurazione CBI6024A

3.1 Configurazione da interfaccia WEB

3.1.1 Connessione all'interfaccia WEB

Si accede all'interfaccia WEB tramite l'indirizzo IP di default 192.168.1.100 e utilizzando le credenziali

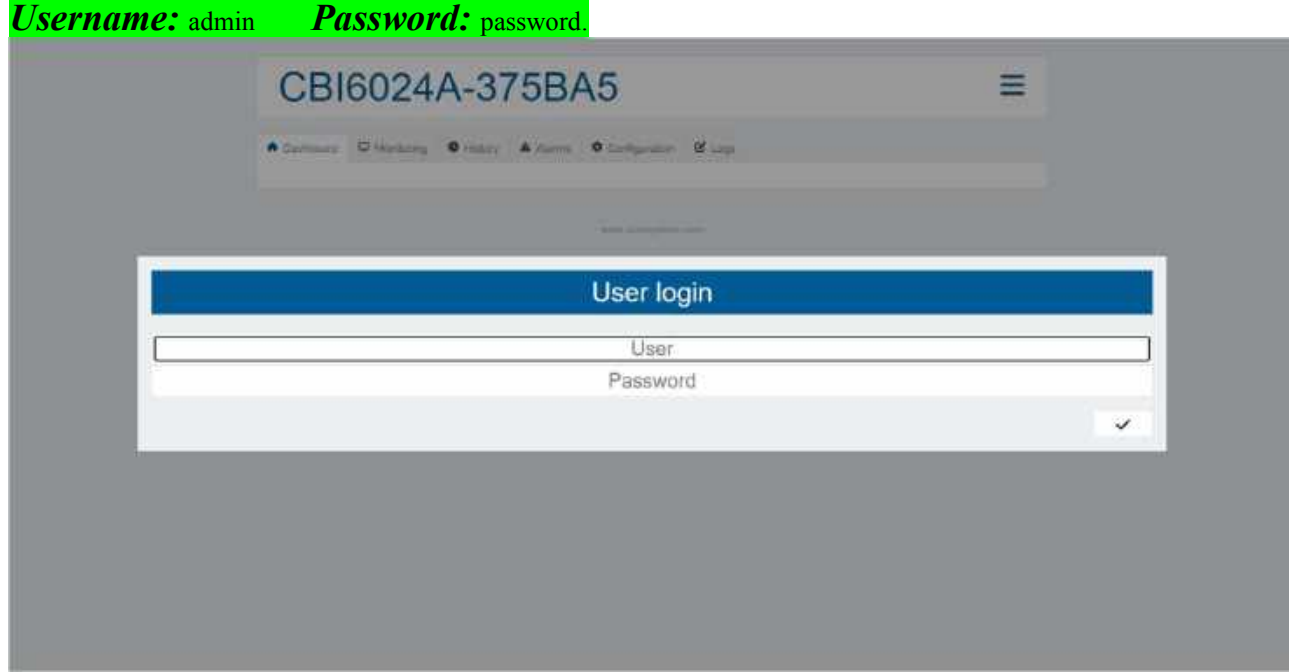

3.1.2 Configurazione da interfaccia WEB per FIAMM FG20121

### QUESTE MODIFICHE VANNO ESEGUITE A BATTERIE SCOLLEGATE.

Una volta fatto l'accesso all'interfaccia WEB bisognerà entrare in interfaccia di configurazione.

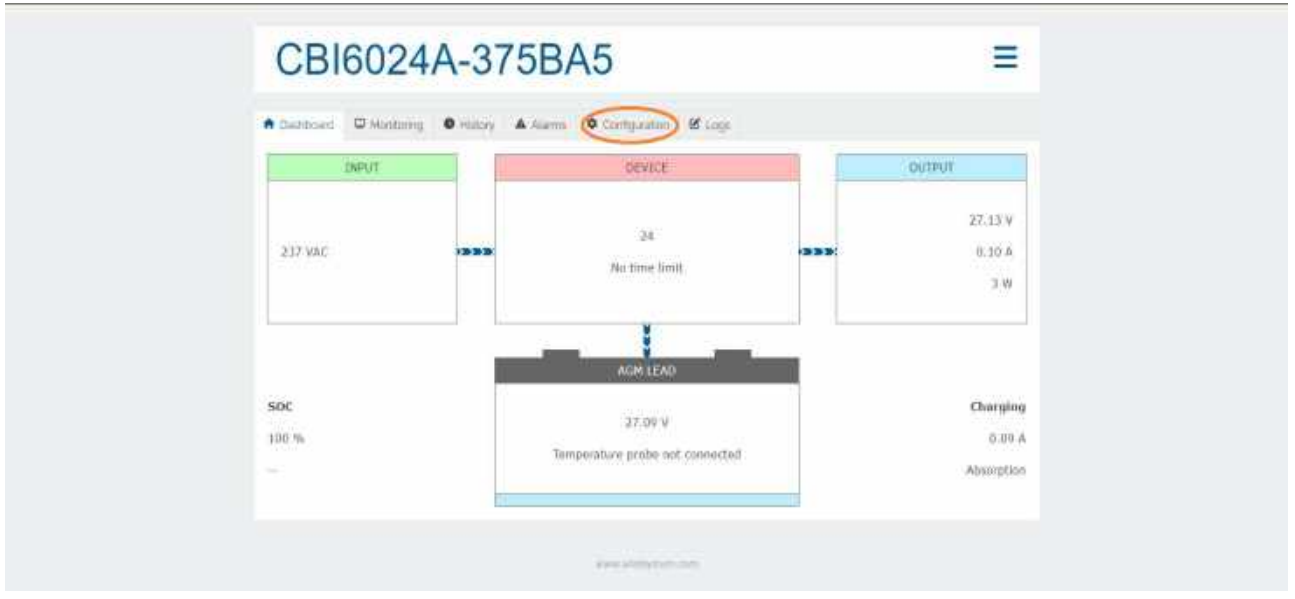

Una volta in configurazione dall'interfaccia "System"

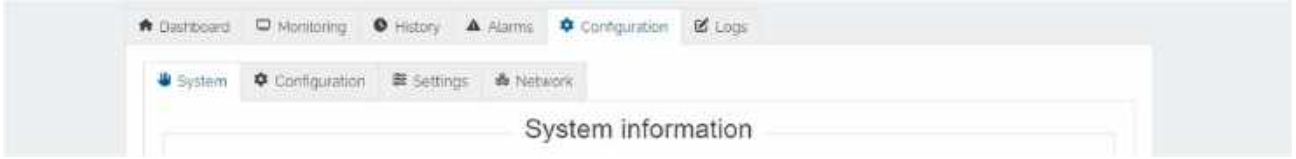

Saranno da modificare i seguenti dati:

- 1. System Configuration
- 1.2 Battery type  $\rightarrow$  AGM
- 2. Manual Settings
- 2.2 Charging current  $\rightarrow$  0.90A
- 2.3 Lifetest  $\rightarrow$  Si

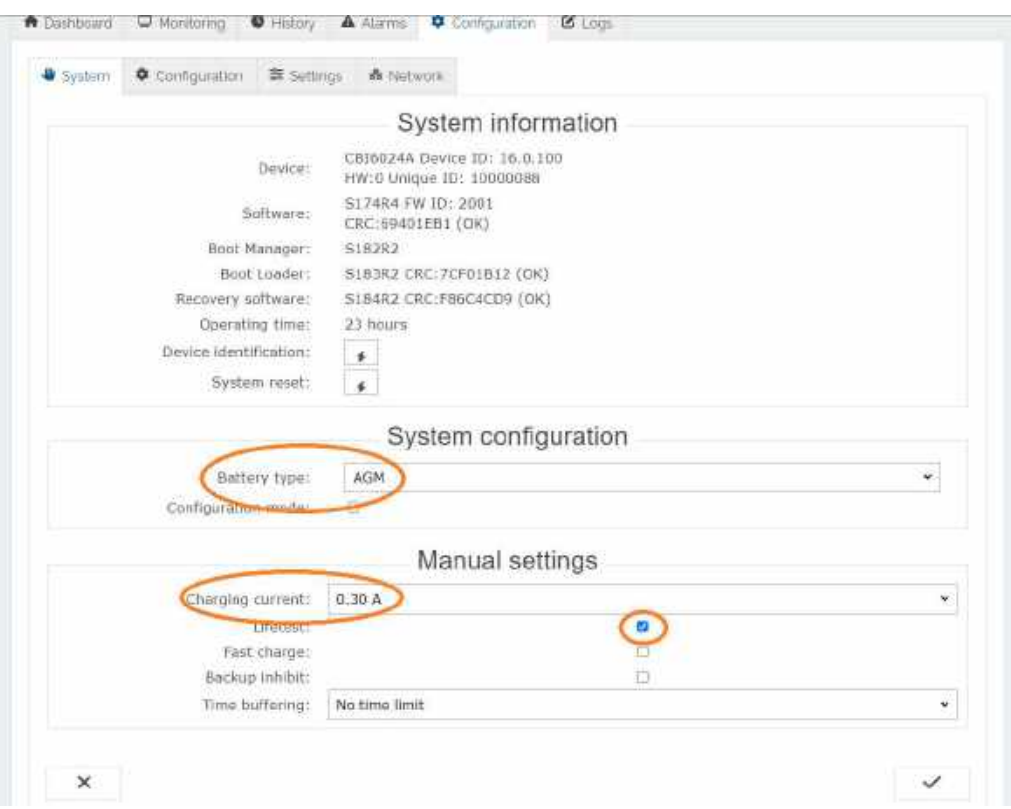

Di seguito, sempre nel pannello di Configurazione ma nel sottomenù "Settings"

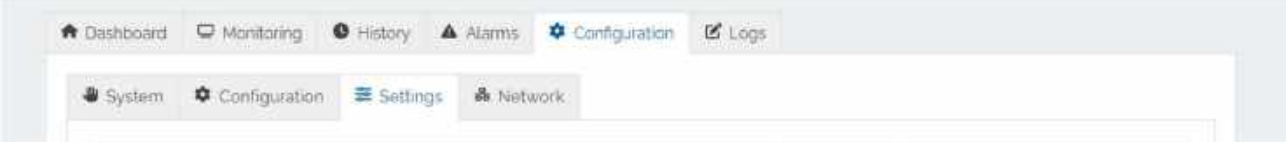

### Capacità Batteria

Andranno modificati i seguenti valori:

- 1. Battery capacity  $C20 \rightarrow 1.2$  Ah
- 2. Battery capacity  $C10 \rightarrow 1.1$  Ah
- 3. Battery capacity  $C5 \rightarrow 1.0$  Ah
- 4. Battery capacity  $C1 \rightarrow 0.7$  Ah
- 5. Nominal Battery internal Resistance (Rint nom)  $\rightarrow$  100 m $\Omega$

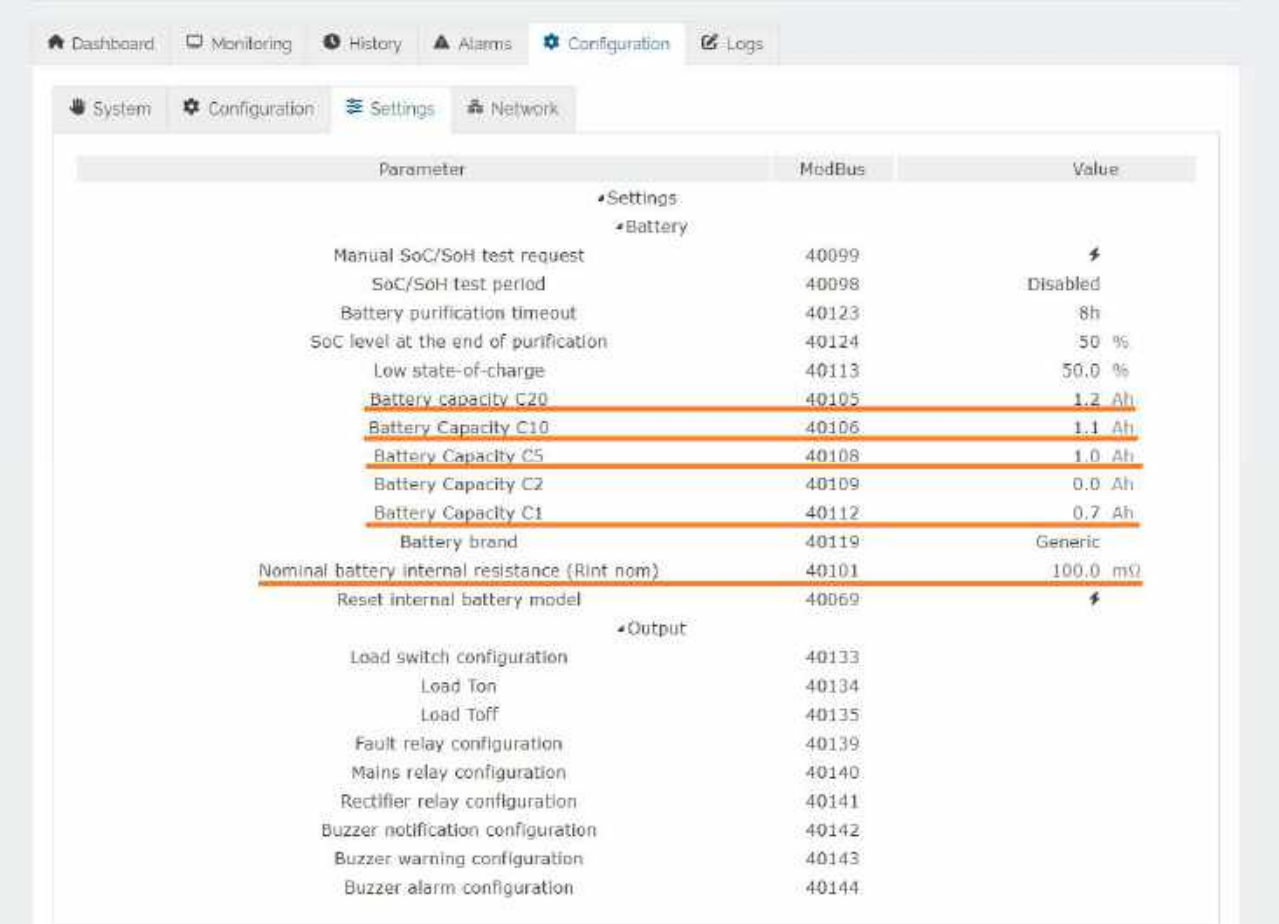

#### A questo punto nel pannello "Monitoring"

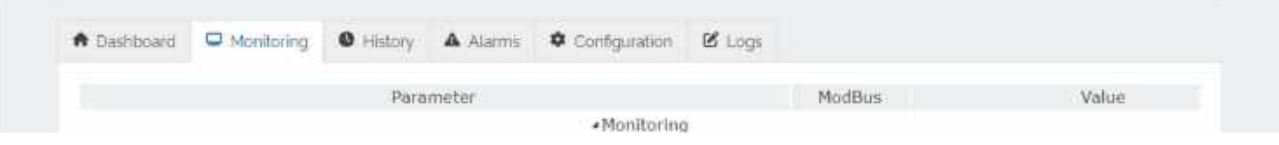

Saranno disponibili due valori:

- 1. Battery State-of-charge: ovvero la percentuale di carica della batteria (è salvata sull'HR 40023 da 0 a 1000 quindi con una scala di 0.1 ma sull'interfaccia sarà semplicemente in %)
- 2. Time remaning to 100% discharge: quando il dispositivo utilizzerà solo le batterie l'HR 40022 visualizzerà il tempo rimanente (in minuti) per la completa scarica delle batterie.

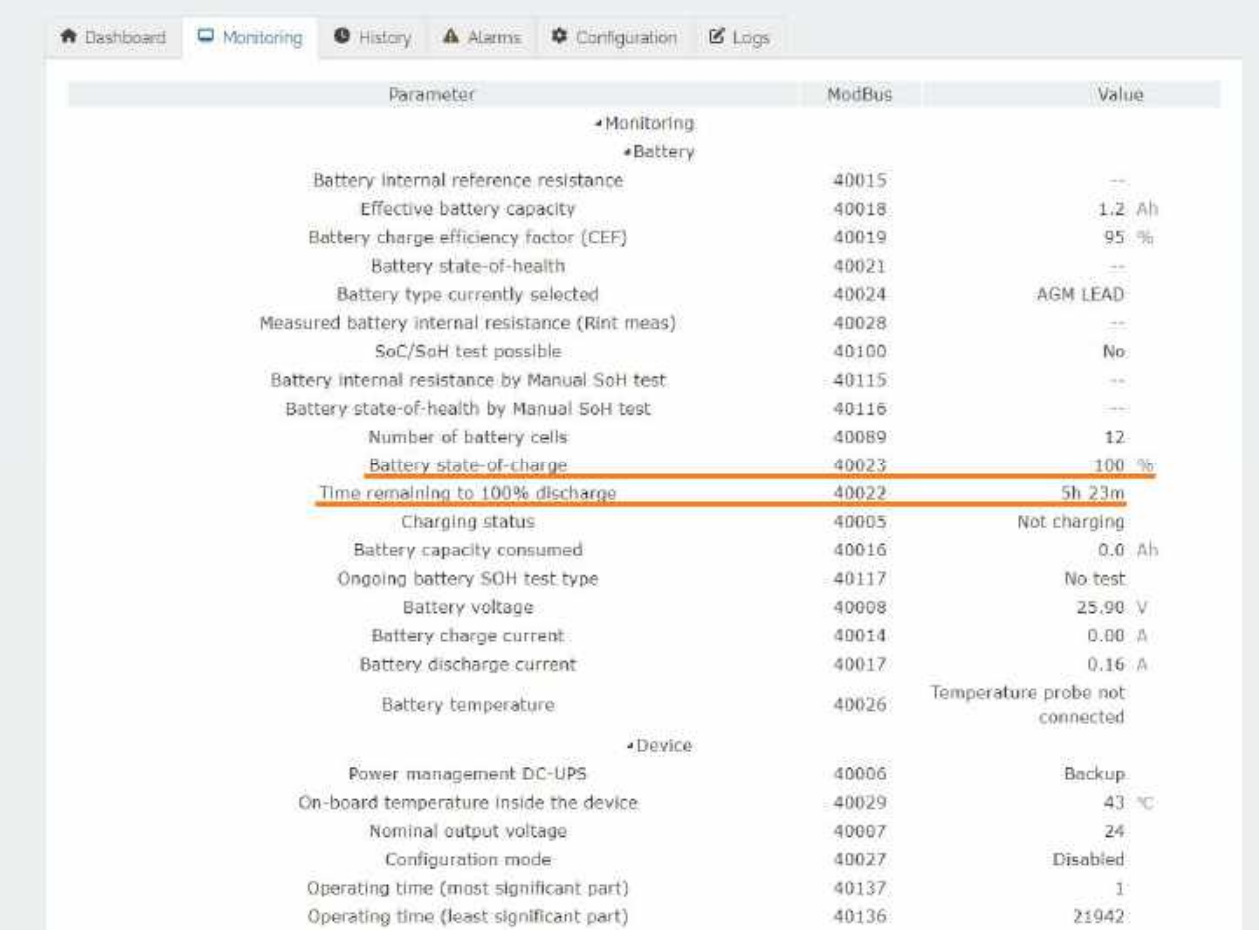

#### 3.2 Configurazione CWS del CBI6024A

Per configurare il CBI6024A sul CWS si utilizzano delle variabili "Dispositivo ModBus TCP generico – Ethernet/seriale", per collegarsi quindi serve l'indirizzo IP del dispositivo stesso, la porta "1" e l'indirizzo della variabile (Holding Register int16 – che vanno quindi da 40xxx. Nonostante siano tutti Holding Register, non tutti sono scrivibili), vanno inseriti i valori dopo l'ultimo 0 sottraendo 1, "40030" diventa "29".

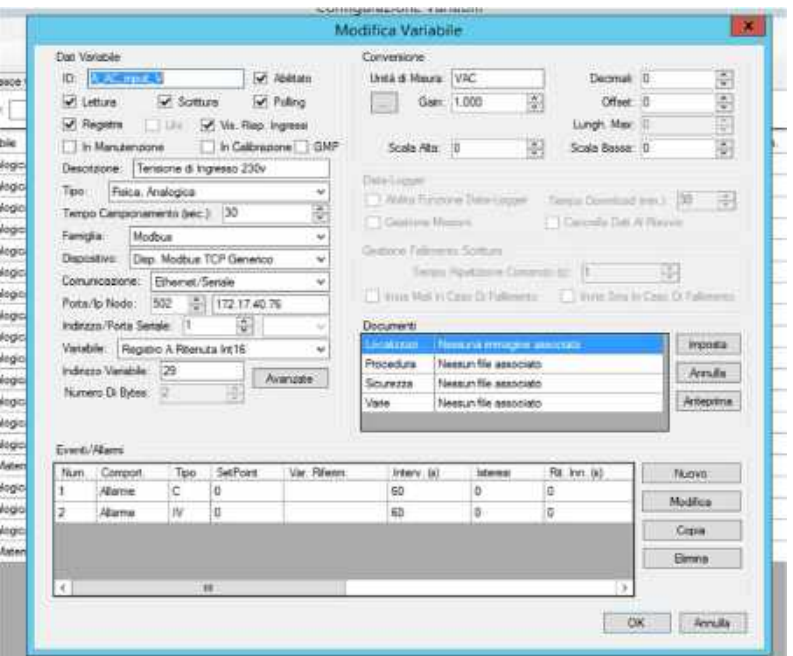

#### 3.2.1 Configurazione Variabili fondamentali del CBI6024A su CWS

Le variabili fondamentali da configurare per il dispositivo sono:

1. HR 40030 (Indirizzo variabile 29 – intervallo 0-65535) – Tensione di ingresso AC. Registra la tensione di ingresso al CBI60, può essere usato per determinare se c'è elettricità oppure no (si può impostare un allarme per indicare quando appunto non c'è tensione).

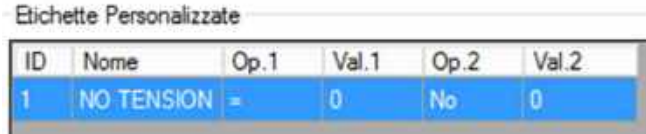

- 2. HR 40021 (Indirizzo variabile 20 intervallo 0-100) Battery State of Health. Registra il valore di stato di salute della batteria in percentuale (Richiede di aver installato i cavi "BatterySense").
- 3. HR 40023 (Indirizzo variabile 22) Battery State of Charge. Registra il valore di stato di carica della batteria 0- 100%, il valore ha un intervallo che va da 0 a 1000 è necessario quindi utilizzare un moltiplicatore 0,1 per renderlo in percentuale. (Richiede di aver configurato i Valori di capacità batteria, vedi 3.1.1 "Capacità Batteria")
- 4. HR 40022 (Indirizzo variabile 21 intervallo 0-65535) Time Remaning to 100% discharge. Mostra il tempo che manca per la completa scarica della batteria in minuti (Richiede di aver configurato i Valori di capacità batteria, vedi 3.1.1 "Capacità Batteria"), quando la batteria è in carica il valore mostrato è "-1" che può essere sostituito tramite etichetta personalizzata.

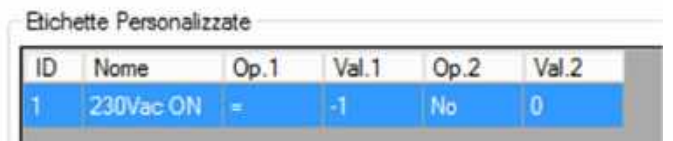

5. HR 40005 (Indirizzo variabile 4 – intervallo 0-5) – Charging Status. Registra lo stato di carica e lo divide in 6 categorie che corrispondono al range di valori del registro (0-5): 0 Non in Ricarica (non in ricarica, può essere usata per definire quando le batterie non caricano), 1 Recovery (la fase che consente di recuperare una batteria che si trova in uno stato di scarica profonda), 2 Bulk (fase che effettua la maggior parte della carica della batteria), 3 Absorption (Fase che completa la carica), 4 Float (fase che punta a mantenere la carica delle batterie), 5 Purification (è normalmente disabilitata e viene attivata da remoto programmandone i relativi parametri e consiste in una scarica controllata della batteria (per un tempo e comunque fino a una percentuale di carica definibili dall'utente) in presenza di rete. Tale fase è consigliabile nelle applicazioni stazionarie (batterie tampone le quali, solitamente, non si scaricano praticamente mai visto che ad oggi le interruzioni di rete non sono molto comuni) al fine di aiutare a prevenire la solfatazione o il danneggiamento delle celle.). Questi valori possono essere sostituiti utilizzando etichette personalizzate (si può impostare un allarme per indicare quando la batteria non è in ricarica e quindi sapere se c'è un problema con le batterie oppure se sono in uso, sfruttando il seguente registro).

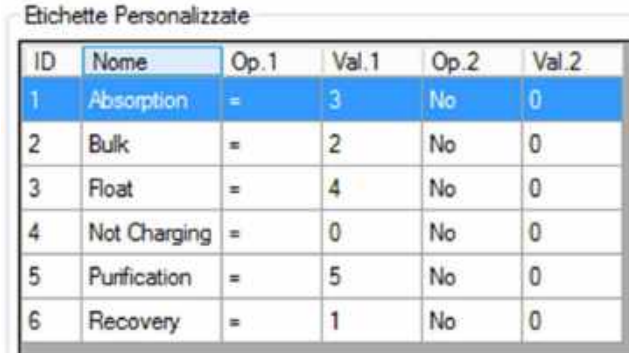

6. HR 40006 (indirizzo variabile 5 – intervallo 0-3) – Power Management DC-UPS. Registra la modalità di utilizzo attuale dell'UPS e le suddivide in 4 categorie che corrispondono al range di valori del registro (0-3): 0 Backup (non c'è alimentazione da parte della 230Vac e sono utilizzate le batterie per alimentare il carico), 1 Charging (le batterie vengono ricaricate dalla 230Vac), 2 Power Boost (Vengono usate sia le batterie che la 230Vac per alimentare il carico), 3 Not

Charging (la batteria non è collegata oppure è collegata una batteria sbagliata oppure è presente un cortocircuito sui terminali del carico di uscita). (si può impostare un allarme per indicare quando c'è un problema con le batterie, ovvero quando passa a 3 il valore).

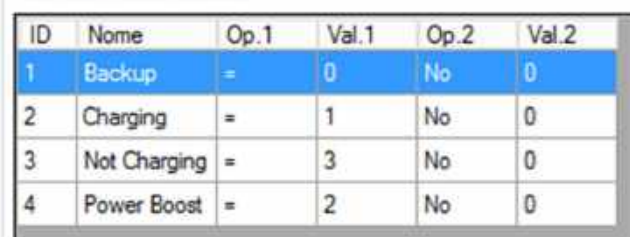

#### Etichette Personalizzate

3.2.2 Configurazione Variabili facoltative del CBI6024A su CWS

Per configurare il CBI6024A sul CWS si utilizzano delle variabili "Dispositivo ModBus TCP generico – Ethernet/seriale", per collegarsi quindi serve l'indirizzo IP del dispositivo stesso, la porta "1" e l'indirizzo della variabile (Holding Register int16 – che vanno quindi da 40xxx), vanno inseriti i valori dopo l'ultimo 0 sottraendo 1, "40030" diventa "29".

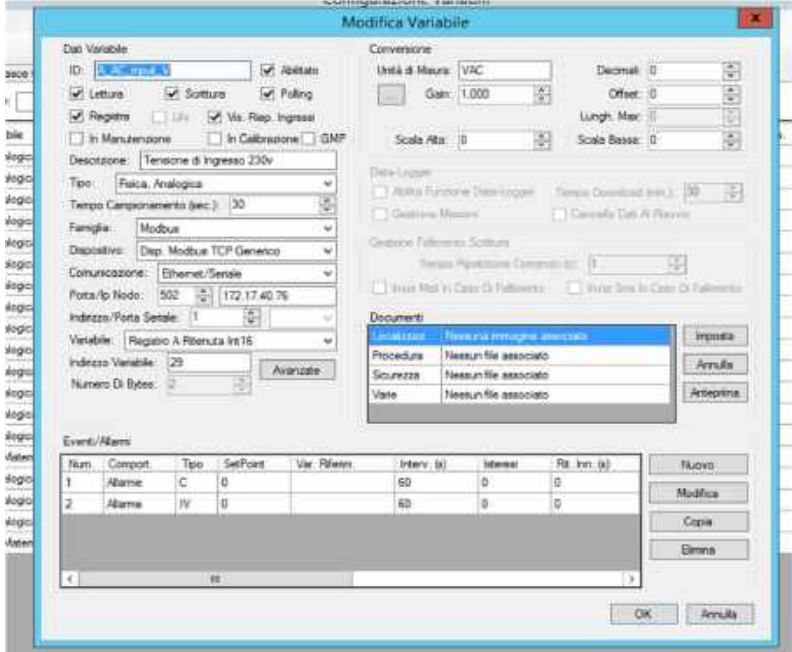

Le variabili

- 1. HR 40008 (indirizzo variabile 7 range 0-65535, gain 0,001 con 4 decimali) Tensione della Batteria. Registra la tensione della batteria (in mV, usare un gain di 0,001 per portare in V).
- 2. HR 40029 (indirizzo variabile 28 range 233-398) Temperatura interna. Registra la temperatura interna del CBI60 in kelvin (per portarlo in °C basta creare una variabile "Funzione matematica e sottrarre 273 alla temperatura in kelvin).
- 3. HR 40061 (indirizzo variabile 60 Range 0-1000, usare gain 0,1 per portare in %) Massima percentuale di scarica. Indica la percentuale di scarica massima mai raggiunta dal dispositivo (se per esempio la percentuale più bassa raggiunta dalle batterie è 75%, il valore contenuto nell'HR 40061 sarà 25%).
- 4. HR 40064 (indirizzo variabile 64 Range 0-1000, usare gain 0,1 per portare in %) Percentuale di scarica media dispositivo (fa una media delle percentuali di scarica).
- 5. HR 40133 (indirizzo variabile 132 range 0-65535) Load Switch Configuration. Una delle poche R/W, viene utilizzata per interrompere la tensione al carico (da configurare quindi se si ha intenzione di eseguire un reset del carico da remoto) per far si che venga veramente modificato il valore all'interno del registro è necessario scrivere 3200x, sostituendo alla x il valore dell'impostazione che ci interessa. Ci sono diverse impostazioni ma per noi serve soltanto: 0 Load On (alimenta il carico), 2 Load Off at power up (toglie alimentazione al carico finche non viene scritto 0 di nuovo).
- 6. HR 40051 (indirizzo variabile 50 range 0-65535) Totale tempo di carica delle batterie. Registra il tempo totale in cui le batterie sono state in carica (in minuti)

#### 3.3 Configurazione Allarmi del CBI6024A su CWS

Gli allarmi del CBI60 funzionano su determinati bit di determinati registri, il modo migliore per usarli è quello quindi di usare una variabile "Fisica, Digitale – Holding Register Bit x di Int16" dove x sta per il bit dell'allarme che ci interessa, per funzionare deve essere abilitato il LifeTest (vedi 3.1.2). (i bit importanti sono segnati in rosso).

- 1. HR 40032 (indirizzo variabile 31) Allarmi di stato batteria: bit0 = Polarità inversa, bit1 = Batteria non connessa,  $bit2 =$  Cella interna cortocircuitata,  $bit3 =$  Batteria solfatata,  $bit4 =$  power boost,  $bit5 =$  temperatura della batteria al di fuori delle soglie di allarme temperatura batteria impostate tramite i parametri di soglia di sovratemperatura (40093) e sottotemperatura (40094) batteria, bit7 = cavi o collegamenti della batteria difettosi, bit8 = controllare cavi batteria, bit9 = I cavi del BatterySens sono stati invertiti di polarità, bit10 = La ricarica della batteria NiMH non è possibile perché il cavo della temperatura della batteria non è collegato.
- 2. HR 40033 (indirizzo variabile 32) Allarmi di stato di carica/salute Batteria: bit 0: stato di salute basso, resistenza interna della batteria troppo alta. Non viene aggiornato quando viene richiesto il test SoH manuale scrivendo 1 nel parametro Richiesta SoH manuale (40099), bit 1-6: riservati per uso futuro, bit 7: stato di salute basso tramite test SoH manuale, anche la resistenza interna della batteria, bit 8: stato di carica basso, bit 10: misurazione Rint impossibile: controllare i cavi di rilevamento della batteria, bit 11: calcolo SoH impossibile perché non è stato fornito alcun valore Rint di riferimento, bit 12: misurazione Rint impossibile: la resistenza della batteria è troppo alta.
- 3. HR 40035 (indirizzo variabile 34) Allarmi tensione batteria: bit0=Tensione batteria alta; Allarme in caso di batteria collegata con tensione nominale superiore alla tensione nominale impostata, ad esempio una batteria da 24 V collegata a un dispositivo da 12 V; bit1=tensione batteria bassa durante il backup (inferiore alla tensione batteria bassa parametro 40097); bit2=il dispositivo è stato acceso premendo il pulsante BATTERY START con batteria quasi scarica (tensione inferiore alla tensione di prevenzione batteria scarica profonda, parametro 40071); bit3=la batteria si sta riprendendo dalla scarica profonda: il carico potrebbe non essere alimentato correttamente in caso di mancanza di rete; bit 8= errore di configurazione: il parametro 40097 non può essere minore di 40071; bit 9=errore di configurazione: il parametro 40077 non può essere maggiore di 40073; bit 10=errore di configurazione: il parametro 40082 non può essere maggiore di 40077; bit 11=errore di configurazione: il parametro 40084 non può essere maggiore di 40082.
- 4. HR 40045 (indirizzo variabile 44) Allarmi tensione AC ingresso: bit0 = tensione di ingresso AC alta; bit1 = tensione di ingresso AC bassa. La soglia alta della tensione di ingresso AC viene impostata tramite il parametro 40037; la soglia bassa della tensione di ingresso AC viene impostata utilizzando il parametro 40036.
- 5. HR 40046 (indirizzo variabile 45) Allarmi Tensione main on/backup: bit0 = tensione di ingresso non disponibile; bit1 = è necessario riavviare il dispositivo.
- 6. HR40038 (indirizzo variabile 37) Allarme carico: bit0 = Cortocircuito o sovraccarico sui terminali del carico di uscita.

### 4 – Reset dei dispositivi a distanza

4.1 Reset del dispositivo collegato al carico

Per eseguire un reset del carico a distanza serve aver configurato la variabile HR 40133 ("A\_LSW\_config" nell'immagine) vedi 3.2.2. come detto in precedenza il registro è protetto e l'unico modo per scrivere è unire al numero che si vuole scrivere 3200x (dove x sta per il numero da inserire) . La cosa migliore è costruire uno stato che disattivi la tensione al carico per qualche secondo e poi la riattivi.

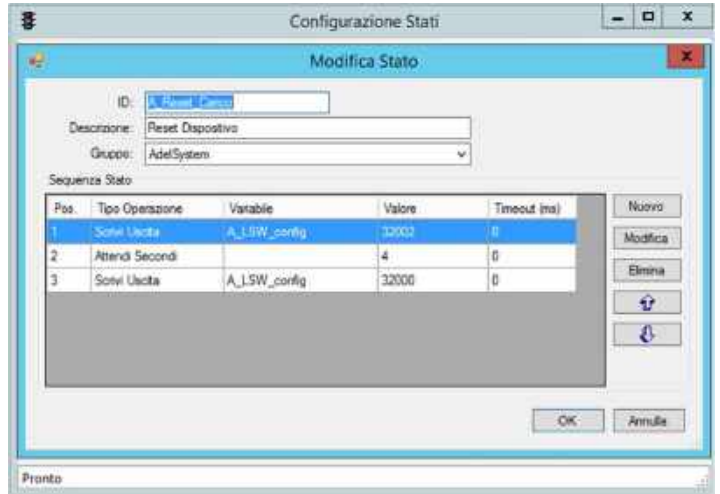

### 5 – Ottimizzazione Energetica

Tra le funzioni di questo prodotto c'è proprio anche l'ottimizzazione energetica, quindi poco deve essere fatto oltre, se non mantenere sempre la batteria efficiente, perchè proprio la batteria non efficiente potrebbe aumentare inutilmente i consumi, pur non svolgendo nemmeno poi la sua funzione.

### 6 – Manutenzione Consigliata

Come già anticipato nel capitolo precedente, la manutenzione da effettuare è il controllo periodico della corretta funzionalità della batteria connessa, che se non è efficiente, produce aumenti di corrente, riscaldamento cavi e della batteria stessa con il rischio anche di altri problemi.

In caso di dubbio , sostituire sempre la batteria con una nuova e perfettamente funzionante.

### 7 – Ciclo Vita LCA (Life Cycle Assessment – ISO 14040)

La strategia generale CEAM in merito ad LCA Life Cycle Assessment (Il ciclo vita del prodotto - ISO 14040) è disponibile in forma di documento indipendente, che può essere richiesto al servizio clienti.

### 8 – Smaltimento – RAEE - WEEE

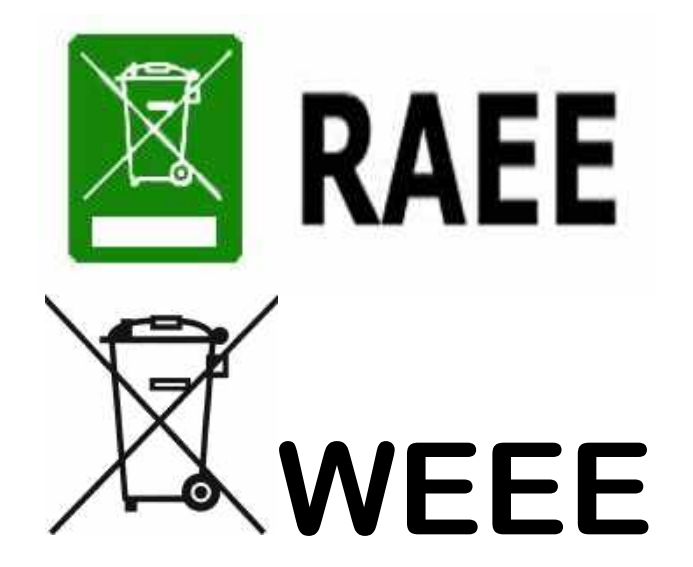

Il simbolo RAEE (acronimo di Rifiuti Apparecchiature Elettriche ed Elettroniche oppure WEEE l'equivalente in Inglese), viene applicato sui documenti e sui prodotti composti da materiali e componenti che non possono essere smaltiti in modo ordinario semplicemente gettandolo nei rifiuti tradizionali, ma richiedono un processo di smaltimento tecnico tramite aziende specializzate per queste tipologie di prodotti elettrici ed elettronici.

Oppure previa accordi e limitatamente per i prodotti CEAM i Clienti e/o gli Utilizzatori, in mancanza della possibilità di smaltire e/o recuperare correttamente questi prodotti localmente, possono essere inviati a CEAM che provvederà al corretto smaltimento tramite i canali specializzati con cui è convenzionata.

#### ATTENZIONE!!!

Gli eventuali costi di smaltimento sono da concordare preventivamente caso per caso e sulla base del tipo ed il peso del materiale da smaltine e/o recuperare.

### 9 – Come Ordinare: Prodotto - Accessori - Ricambi

Il prodotto e tutta la documentazione scaricabile, gli accessori i servizi correlati e anche i prodotti alternativi sono visualizzabili sul nostro catalogo online SENSORSTORE.IT, alla pagina specifica del prodotto CBI6024A che può essere trovata mediante il SEARCH oppure anche direttamente tramite la comoda funzione QR CEAM accessibile anche in movimento da Tablet e smartphone dotati di lettore di codici QR, utilizzando il codice sotto:

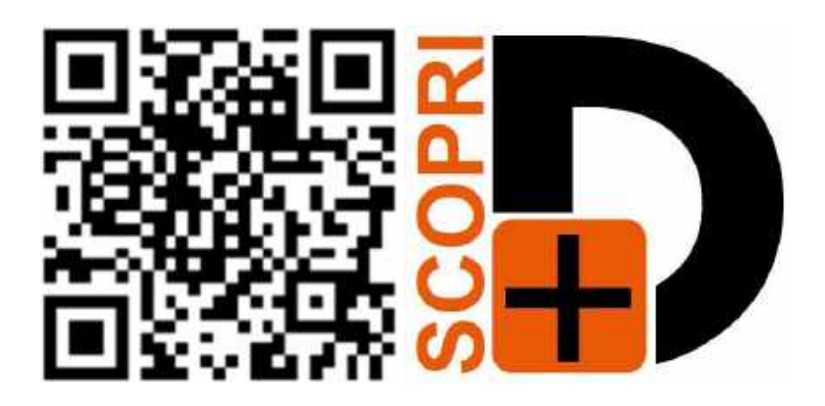

#### Accessori :

Tra gli accessori consigliati, oltre ai servizi di verifica della calibrazione, effettuata nel nostro laboratorio metrologico, sono disponibili anche dei dispositivi di calibrazione che permettono una verifica precisa e veloce della corretta funzionalità dello strumento in qualsiasi momento

#### Servizi Accessori :

Servizio di Verifica della Calibrazione ISO Servizio di Calibrazione SIT

# 10 – Termini di Garanzia

### Attenzione!!

Il presente manuale è puramente indicativo, e soggetto a variazione in qualsiasi momento, senza darne preavviso alcuno.

La non osservazione rigorosa delle indicazioni contenute nel presente manuale, l'apertura e la manomissione del prodotto, l'utilizzo non corretto, il collegamento errato, l'utilizzo di ricambi e accessori non originali CEAM Control Equipment, la rimozione delle etichette e dei segni di riconoscimento apposti da CEAM Control Equipment,e l'esportazione occulta in paesi extra CE, faranno decadere immediatamente responsabilità sul prodotto e il diritto alla garanzia!

TERMINI DI GARANZIA: Il prodotto è garantito per un periodo di 12 Mesi (Art. 1490 C.C. e Seguenti) a partire dalla data del documento di consegna, anche in caso sia in conto visione poi trasformato in Vendita, il testo completo delle condizioni di garanzia offerte da CEAM Control Equipment in conformità alle norme vigenti, sono pubblicate, ed a disposizione di coloro che ne facciano esplicita richiesta, il documento è depositato in forma cartacea e/o elettronica presso la Sede della CEAM Control Equipment, per poterne prendere visione è sufficiente farne richiesta scritta, specificando il titolo del richiedente.

La garanzia copre: I prodotti ed i componenti il cui malfunzionamento sia riconducibile con certezza a difetti di produzione, l'eventuale difetto riscontrato dà diritto solo alla riparazione del medesimo e non alla sostituzione del prodotto, inoltre l'eventuale difetto di produzione non da diritto alla risoluzione del contratto o alla sospensione del pagamento se non espressamente accordato per scritto dalla CEAM.

#### La garanzia non copre:

Difetti generati da uso scorretto o improprio del prodotto Difetti generati dall'uso di ricambi o prodotti di consumo non originali CEAM Difetti generati da problemi ambientali e/o atmosferici e/o calamità naturali Prodotti e/o servizi manomessi o modificati anche solo parzialmente Prodotti e/o servizi ai quali sono state tolte e/o manomesse anche solo parzialmente etichette e codici lotto originali CEAM

#### <u>I ogni caso, la garanzia con compre:</u>

Batterie, supporti magnetici, prodotti deperibili, e/o di consumo

I componenti di Terze parti, delle quali risponde direttamente il servizio assistenza dei medesimi, nella modalità da loro previste.

Il tempo del tecnico impiegato nella Verifica e/o riparazione dei prodotti

I costi per trasferte ed interventi tecnici sul posto qualora vengano effettuati. I costi per l'imballaggio e la spedizione dei prodotti andata e ritorno dei prodotti.

Tutti i costi accessori sostenuti da CEAM per l'espletamento della garanzia.

#### Clausola di esclusione della responsabilità

CEAM non si assume alcuna responsabilità per eventuali danni diretti ed indiretti cagionati a cose e persone, oppure danni per mancata produzione e/o produzione non corretta e/o eventuali danni in qualche modo riconducibili al prodotto e/o servizio oggetto del presente manuale.

CEAM non si assume alcuna responsabilità per eventuali danni cagionati a cose e persone dall'eventuale non conformità al prodotto e/o servizio del presente manuale, che è puramente indicativo, e può essere variato da CEAM in qualsiasi momento senza darne preavviso alcuno.

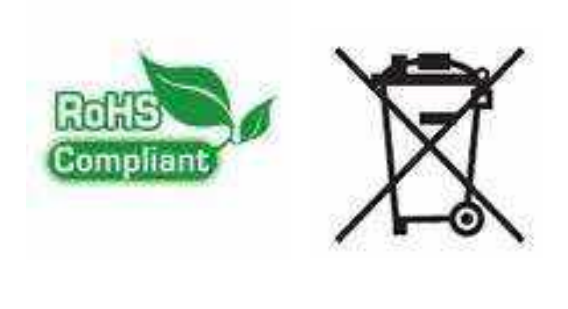

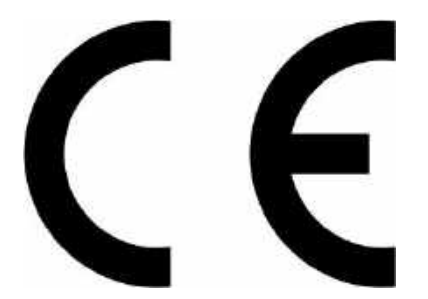

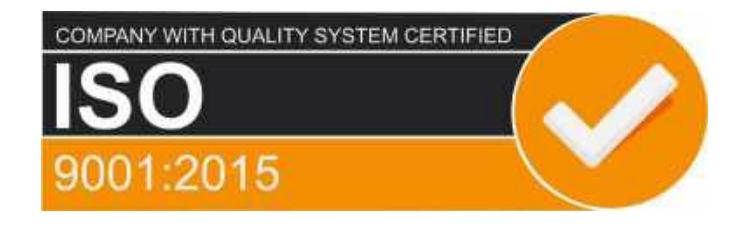

# CEAM Control Equipment srl

Headquarters: Via Val D'Orme No. 291 50053 Empoli (Firenze) Italy Tel. (+39) 0571 924082 - Fax. (+39) 0571 924505 Skype Name: ceam\_info

#### Internet:

Portale Web Generale del Gruppo: www.ceamgroup.com Web Specifico del Settore: www.ceamcontrolequipment.it Web di supporto tecnico: www.ceamsupport.it

#### E.mail:

Informazioni Generali: info@ceamgroup.it Servizio Assistenza Vendite: sales@ceamgroup.it

Rivenditore di zona:

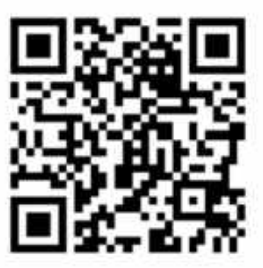